[Home](https://www.cu.edu/) > FIN How-to: Query Find Field

## [FIN How-to: Query Find Field](https://www.cu.edu/controller/fin-how-query-find-field) [1]

To use the query to find the table and field/column name on a page:

## Read the procedures

1. Navigate to the page that you want to take data from.

2. When you have data appearing in the page, press CTRL + J; this command may differ

## depending on the browser you use.

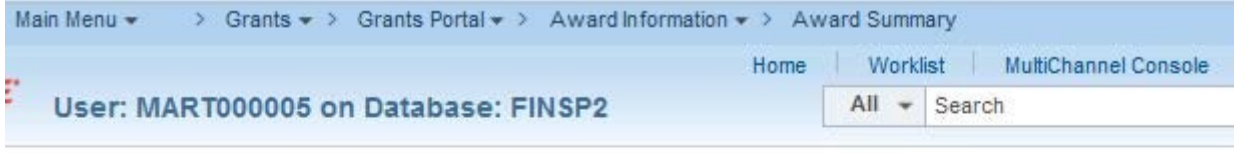

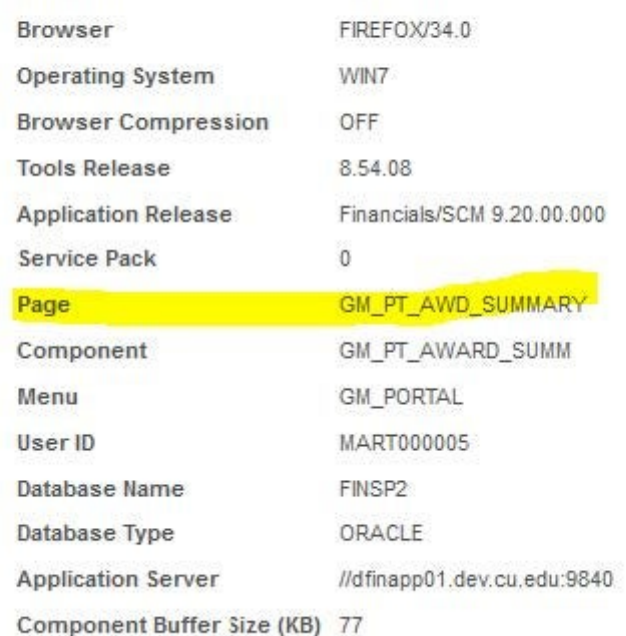

- 3. Find the name of the page; highlight the page name and copy it.
- 4. Using the CU Query Field Find, run the query.
- 5. When prompted for the page name, enter the name of the page that you copied by pasting it into the prompt box.

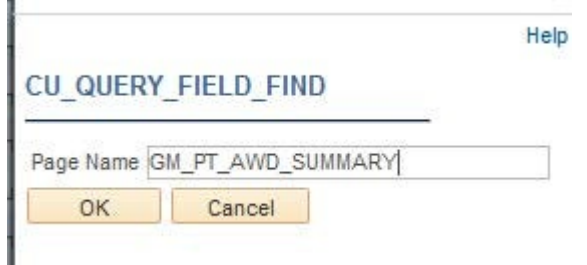

- 6. Click OK
- 7. Scroll through the list looking for the **label text** which is the field descriptor on the page that you want to query.
- 8. Use the **record** (table) in the last column as the basis for your query.

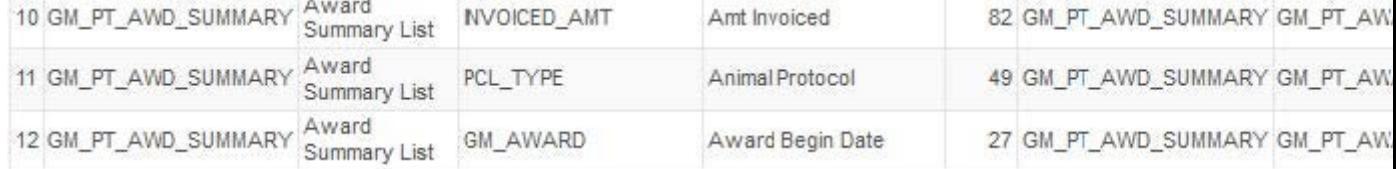

The SQL for this query is: SELECT A.PNLNAME, A.DESCR, B.LABEL\_ID, B.LBLTEXT, B.PNLFLDID, B.PNLNAME, B.RECNAME FROM PSPNLDEFN A, PSPNLFIELD B

WHERE ( A.PNLNAME = B.PNLNAME AND A.PNLNAME = :1 AND B.RECNAME NOT LIKE '%W%R%K%') ORDER BY 4

Have a question or feedback?

## [Questions & Feedback](https://www.cu.edu/controller/forms/questions-feedback-0) [2]

Feedback or Question \*

Your Name

Your Email Address

- CAPTCHA -

This question is for testing whether or not you are a human visitor and to prevent automated spam submissions.

Submit

Groups audience: **Controller** 

Source URL: <https://www.cu.edu/controller/fin-how-query-find-field>

Links

[\[1\] https://www.cu.edu/controller/fin-how-query-find-field](https://www.cu.edu/controller/fin-how-query-find-field) [\[2\] https://www.cu.edu/controller/forms/questions](https://www.cu.edu/controller/forms/questions-feedback-0)[feedback-0](https://www.cu.edu/controller/forms/questions-feedback-0)